### **Relais-Direkt**

Dirk Tietke

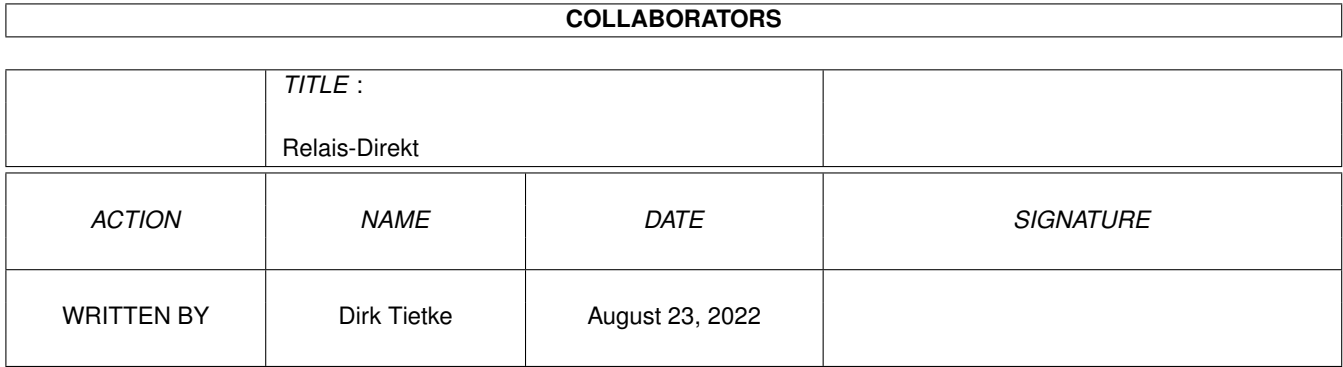

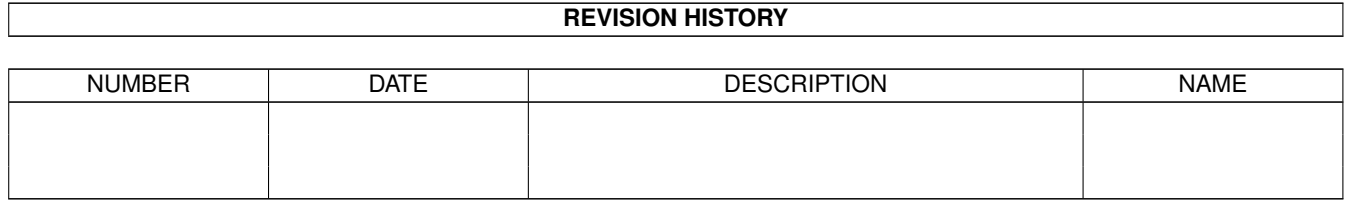

# **Contents**

#### [1](#page-3-0) Relais-Direkt 1

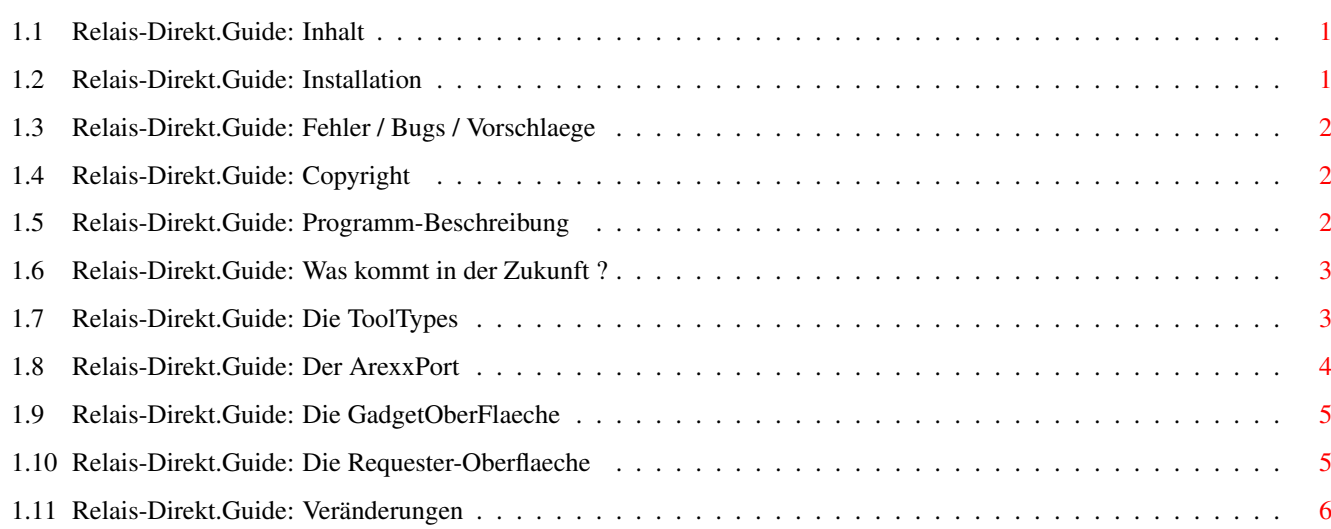

### <span id="page-3-0"></span>**Chapter 1**

# **Relais-Direkt**

### <span id="page-3-1"></span>**1.1 Relais-Direkt.Guide: Inhalt**

\*\*\*\* Relais-Direkt 2.2 \*\*\*\*

~~~~~~~~~~~~~~~~~~~~~~~~~~~

Programmiert von Dirk Tietke [Programm-Beschreibung](#page-4-3) [Installation](#page-3-3) [Configuration ToolTypes](#page-5-2) [ArexxPort](#page-6-1) [Bedienung Gadgets](#page-7-2) [Bedienung Requester](#page-7-3) [Copyright](#page-4-4) [Support/Vorschlaege/Fehler](#page-4-5) **[Zukünftiges](#page-5-3)** [Changes](#page-8-1)

#### <span id="page-3-2"></span>**1.2 Relais-Direkt.Guide: Installation**

<span id="page-3-3"></span>Installation:

~~~~~~~~~~~~~

Die Installation ist sehr einfach! Was man nur dazu braucht ist folgendes:

Ein wenig Ram (Speicher), Kickstart 2.x oder hoeher, einen Amiga und eine

Relais-Karte!

[ToolTypes](#page-5-2) mit Hilfe von "Information" in der

Workbench editieren (Icon EINMAL anklicken auf Information gehen und editieren).

...dann sollte es laufen wenn man alles richtig gemacht hat!

### <span id="page-4-0"></span>**1.3 Relais-Direkt.Guide: Fehler / Bugs / Vorschlaege**

<span id="page-4-5"></span>Support/Fehler/Bugs/Vorschlaege: ~~~~~~~~~~~~~~~~~~~~~~~~~~~~~~~~ Vorschlaege oder Bugreports bitte an: E-MAIL..............: LOCUTUS@MANIA.SHNET.ORG S-MAIL..............: Dirk Tietke Neue Anlagen 10 25767 Bunsoh VOICEMAIL...........: 04835-9292 Die aktuellste Demo-Version bekommt man in der Wusel Mania BBS.................: 0481-71648 (ZyXEL) 0481-78112 (Isdn)

#### <span id="page-4-1"></span>**1.4 Relais-Direkt.Guide: Copyright**

<span id="page-4-4"></span>Copyright:

~~~~~~~~~~

o Relais-Direkt ist Copyright bei Dirk Tietke

o Amiga ist Copyright bei Escom

#### <span id="page-4-2"></span>**1.5 Relais-Direkt.Guide: Programm-Beschreibung**

<span id="page-4-3"></span>Programm-Beschreibung:

~~~~~~~~~~~~~~~~~~~~~ Relais-Direkt habe ich programmiert da ich mir mal bei C\*nrad eine Relais-Karte zugelegt hatte und dazu die Software dazu. Diese Software war SO schlecht, dass ich mich dazu entschloss eine eigene und bessere zu programmieren. Nun ist es soweit gekommen dass dieses Programm aber viel mehr kann als mal urspruenglich erwartet. Mit Relais-Direkt kann man nun ueber [ARexx](#page-6-1) Relais ein oder ausschalten oder per Application (AppMenu oder AppIcon). Da der [ARexx](#page-6-1) sehr viele Befehle fuer die Relais beinhaltet kann natuerlich jede Menge damit gemacht werden. Z.B. man besitzt eine FunkFernSteuerung und schliesst am GamePort(1) einen Kontakt so kann ein [ARexx](#page-6-1) Befehl zu Relais-Direkt gesendet werden und somit ein Relais auch geschaltet werden. Die Ideen oder machbaren Moeglichkeiten sind gerade durch eine Relais-Karte nicht allzusehr begrenzt. Das schoene an Relais-Direkt ist, es braucht keine grossartige Config bzw. spezielle Zusatzprogramme. Es kann von der Workbench aus aufgerufen werden. Einfach nur die [ToolTypes](#page-5-2) editieren.

#### <span id="page-5-0"></span>**1.6 Relais-Direkt.Guide: Was kommt in der Zukunft ?**

<span id="page-5-3"></span>Zukuenftiges

```
~\sim~\sim~\sim~\sim~\sim~\sim~\sim~\sim~\sim~
```

```
Erstmal garnix mehr.. :-)
```
#### <span id="page-5-1"></span>**1.7 Relais-Direkt.Guide: Die ToolTypes**

<span id="page-5-2"></span>ToolTypes:  $~\sim$  ~~~~~~~~~ Als Config sind folgende ToolTypes im Icon nutzbar: DEVICE Hier wird angegeben an welchem Device sich die Relais-Karte befindet UNIT Hier die UnitNummer X\_POSITION Hier kann die horizontale Position angegeben werden an dem sich das Window mit den CheckBox Gadgets befinden soll Als zusatz gibt es die Parameter LEFT und RIGHT. Wird LEFT angegeben wird die Leiste gang links dargestellt und wird RIGHT angegeben, wird die Leiste ganz rechts ohne das Gadget des Screens zu verdecken dargestellt. Y\_POSITION Hier wird die Vertikale Position der Leiste eingestellt. DISPLAY Hiermit kann die [Gadget-Leiste](#page-7-2) an bzw. ausgeschaltet werden GADGETn Bei diesen Parametern kann der Name fuer die Gadgets im Requester umbenannt werden. Z.B. wenn im Icon 'Gadget1=Licht' angegeben wird so wird der aufgehende Requester mit dem 1. Gadget als Licht angezeigt. ICON Wird Relais-Direkt gestartet, wird auf der Workbench ein App-Icon erzeugt welches durch anklicken den oben erwaehnten Requester darstellt. MENU Wird Relais-Direkt gestartet, wird von der Workbench das

PullDown-Menu durch den Eintrag 'Relais-Direkt' erweitert, welcher durch aktivieren den oben erwaehnten Requester darstellt. PUBSCREEN Gibt den Namen des Screens an auf dem die GadgetLeiste erscheinen soll. Default ist Workbench. NOSAVE Wird dieser Parameter mit angegeben, so werden die Relais-Positionen nicht mehr abgespeichert. Mit dem ArexxBefehl SAVE kann dies wieder rueckgaengig gemacht werden. DELAY Dieser Parameter bedeutet, dass zwischen den Schaltvorgaengen gewartet wird (Normalerweise 1 Sekunde) NOCANCEL Dieser Parameter bewirkt, dass der Requester sofort wieder verschwindet. Normalerweise öffnet sich der Requester immer wieder, bis man Cancel anklickt. Wird weder DISPLAY, ICON noch MENU angegeben so wird nichts geöffnet. Das bedeutet dann, dass man Relais-Direkt NUR noch ueber [ARexx](#page-6-1) ansprechen kann.

#### <span id="page-6-0"></span>**1.8 Relais-Direkt.Guide: Der ArexxPort**

<span id="page-6-1"></span>Der ArexxPort:

~~~~~~~~~~~~~~

Der Arexx-Port traegt den Namen der bei PORTNAME angegeben wurde und versteht folgende Befehle:

- 1. 1 Schaltet das Relais '1' an bzw. aus
- 2. 2 Schaltet das Relais '2' an bzw. aus
- 3. 3 Schaltet das Relais '3' an bzw. aus
- 4. 4 Schaltet das Relais '4' an bzw. aus
- 5. 5 Schaltet das Relais '5' an bzw. aus
- 6. 6 Schaltet das Relais '6' an bzw. aus
- 7. 7 Schaltet das Relais '7' an bzw. aus
- 8. 8 Schaltet das Relais '8' an bzw. aus
- 9. ONALL Schaltet ALLE Relais auf 1 (an)
- 10. OFFALL Schaltet ALLE Relais auf 0 (aus)
- 11. INFO Gibt eine Info aus wie die Relais gerade gestellt sind
- !Achtung: Das gilt nur fuer Relais-Direkt!
- !Sollten die RelaisVerstellt worden sein !
- !ohne Relais-Direkt gibt es eine falsche !

!Meldung!!! 12. NOSAVE Laesst das Speichern der Relais-Positionen nicht mehr zu 13. SAVE Laesst das Speichern wieder zu 14. ONn Schaltet das dahinter angegebene Relais AN! Unabhaengig davon ob das Relais vorher eingeschaltet oder ausgeschaltet war 15. OFFn Wie ON aber schaltet dieses Relais aus 16. UPDATE Schickt die momentan eingestellten Relais-Positionen nochmal zur Relais-Karte 17. DELAY Laesst zwischen den Schaltvorgaengen 1 Sekunde warten 18. NODELAY Schaltet das warten ab 19. QUIT Beendet Relais-Direkt via Arexx-Port Wird ein Arexx-Befehl empfangen z.B. '4' schaltet das Relais um. D.h. wenn das Relais vorher auf '1' (an) war, dann wird es dann abgeschaltet und das Häckchen, wenn DISPLAY aktiv ist, dementsprechend gewechselt.

#### <span id="page-7-0"></span>**1.9 Relais-Direkt.Guide: Die GadgetOberFlaeche**

<span id="page-7-2"></span>Die GadgetOberfläche:

~~~~~~~~~~~~~~~~~~~~~

Die Oberfläche ist auf deutsch gesagt Sau-Einfach!! Jedes der CheckBox Gadgets stellt ein Relais dar. Häckchen da -> Relais an und umgekehrt. Das Gadget mit dem 'X' beendet Relais-Direkt.

#### <span id="page-7-1"></span>**1.10 Relais-Direkt.Guide: Die Requester-Oberflaeche**

<span id="page-7-3"></span>Die RequesterOberflaeche:

~~~~~~~~~~~~~~~~~~~~~~~~

Oeffnet sich der Requester so werden 10 Gadgets im Requester dargestellt Die ersten acht werden unter den Namen von 1-8 oder demnach wie der Benutzer die Gadgets benannt hat siehe [ToolTypes](#page-5-2) erzeugt. Quit beendet Relais-Direkt ganz. Somit auch [Arexx-Port](#page-6-1) und alle Applications. Cancel schaltet den Requester wieder aus und Relais-Direkt verbirgt sich wieder in den Hintergrund.

#### <span id="page-8-0"></span>**1.11 Relais-Direkt.Guide: Veränderungen**

<span id="page-8-1"></span>-------------

Changes 2.2 :

-------------

- Fehler behoben: Wenn die Workbench veraendert wurde, konnte sie sich bisher

nicht schliessen, wenn Relais-Direkt aktiv war.

-------------

Changes 2.1 :

-------------

- Etwas im Source aufgeräumt

- Einige Fehler behoben, die auf 'grossen' Rechnern nur auftraten

- Neuer ToolType: NOCANCEL -> Dieser Parameter bewirkt, dass der Requester

sofort wieder verschwindet. Normalerweise

öffnet sich der Requester immer wieder bis

man Cancel anklickt.

-------------

Changes 2.00:

-------------

- Parameter ueber Dos entfernt.

- Sehr viele Optimierungen durchgefuehrt

- Das ApplicationIcon ist nicht mehr im Programm sondern wird nun von der

Platte genommen

- Underscore fuer Gadgets im Requester entfernt.

- Das Display kann auch erscheinen waehrend das Menu oder das Icon erscheint..

- Zusatzparameter wie =YES oder =NO brauchen nicht mehr eingegeben

werden! z.B. MENU, DISPLAY, DELAY...

- Es kann nun ein eigener Portname angegeben werden. So kann auch

ab jetzt Relais-Direkt mehrmals gestartet werden.

- Ich habe den Eindruck dass alles irgendwie schneller geworden ist. Wird

wohl auch so sein :-)

- Relais-Direkt kann nicht mehr ueber CLI/Shell gestartet werden.

-------------

Changes 1.80:

-------------

- ReqTools.Library wird nicht mehr benötigt

- Einige Optimierungen vorgenommen

- Variablen werden jetzt direkt auf NULL (0L) geprueft.

- Wird der Requester via WBMenu oder AppIcon aufgerufen, verschwindet

er erst wieder, wenn Cancel gedrueckt wird.

- Es sollten jetzt um ERHEBLICHES weniger EnforcerHits auftreten.

- Neuer Parameter DELAY eingebaut (Siehe [ToolTypes](#page-5-2) )

-------------

Changes 1.70:

-------------

- Zahlreiche Veränderungen vorgenommen

- Einige Sachen auf neusten Stand gebracht.
- Lade und Speicher Routine jetzt direkt mit Dos.Lib
- Speicherverwaltung neu geschrieben
- Neues InformationsWindow fuer Relais-Postionen

- Neues ToolType/DosArg: NOSAVE -> Verhindert das Speichern (Genau so wie

der ArexxBefehl)

- Guide.File vervollstaendigt

-------------

Changes 1.58:

-------------

- LockPubScreen() Routine eingesetzt. Ersetzt somit die veraltete Art um ScreenDaten zu bekommen.

- Es koennen nun auch andere Screens verwendet werden, auf dem das Display erscheinen soll z.B. 'DOPUS.1' (ToolType/DosArg: PUBSCREEN)

- Fehler in einer Routine behoben, die Speicher reserviert hat.

- Device wird nun nicht mehr erst dann geoeffnet wenn es gebraucht wird

sondern von Anfang an!